# **Table of Contents**

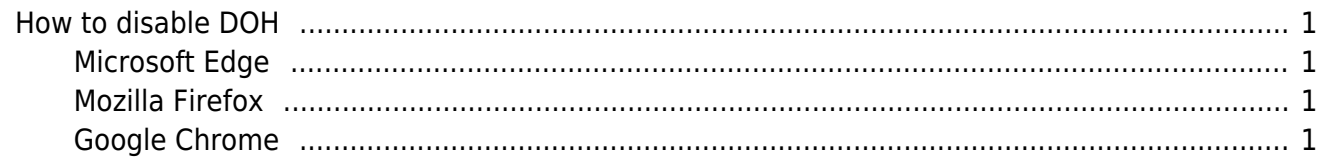

## <span id="page-2-0"></span>**How to disable DOH**

#### <span id="page-2-1"></span>**Microsoft Edge**

Go to Settings → Privacy, search, and services → Use secure DNS to specify how to lookup the network address for websites, and click on the switch to disable it.

### <span id="page-2-2"></span>**Mozilla Firefox**

Go to Options → Network Settings → Settings, find the Enable DNS over HTTPS option and disable it.

#### <span id="page-2-3"></span>**Google Chrome**

Go to Settings → Privacy and Security → Security → Use secure DNS and click on the switch to disable it.

From: <https://esgr.in/wiki/> - **eSGR Documentation**

Permanent link: **[https://esgr.in/wiki/disable\\_dns\\_overt\\_https](https://esgr.in/wiki/disable_dns_overt_https)**

Last update: **2021/08/10 12:06**

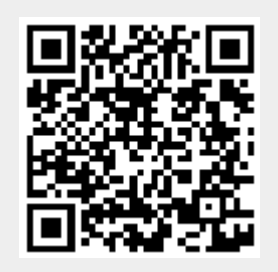